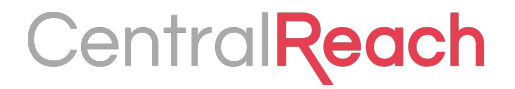

# **Monthly Software Update**

May 2017

# **All New This Month**

**CentralReach** 

- Validation Update
- Two New Permissions for Timesheets/Scheduling
- Bulk Void Payments
- Update to Files Upload Screen
- Set Multiple Goals on Graph
- Custom Tables in Notes Templates

## **Validation Update**

**[Help Article](http://help.centralreach.com/?p=10888)**

#### **CentralReach**

- Validation on an appointment now has a Disabled/Enabled toggle. Each appointment defaults to Disabled. *See updated Help Article below.*
- When enabled, provides user control and on-demand check for issues with authorization selected and overlapped appointments.
- User can still click a checkbox to scheduled an appointment with an issue**Authorization & Billing**

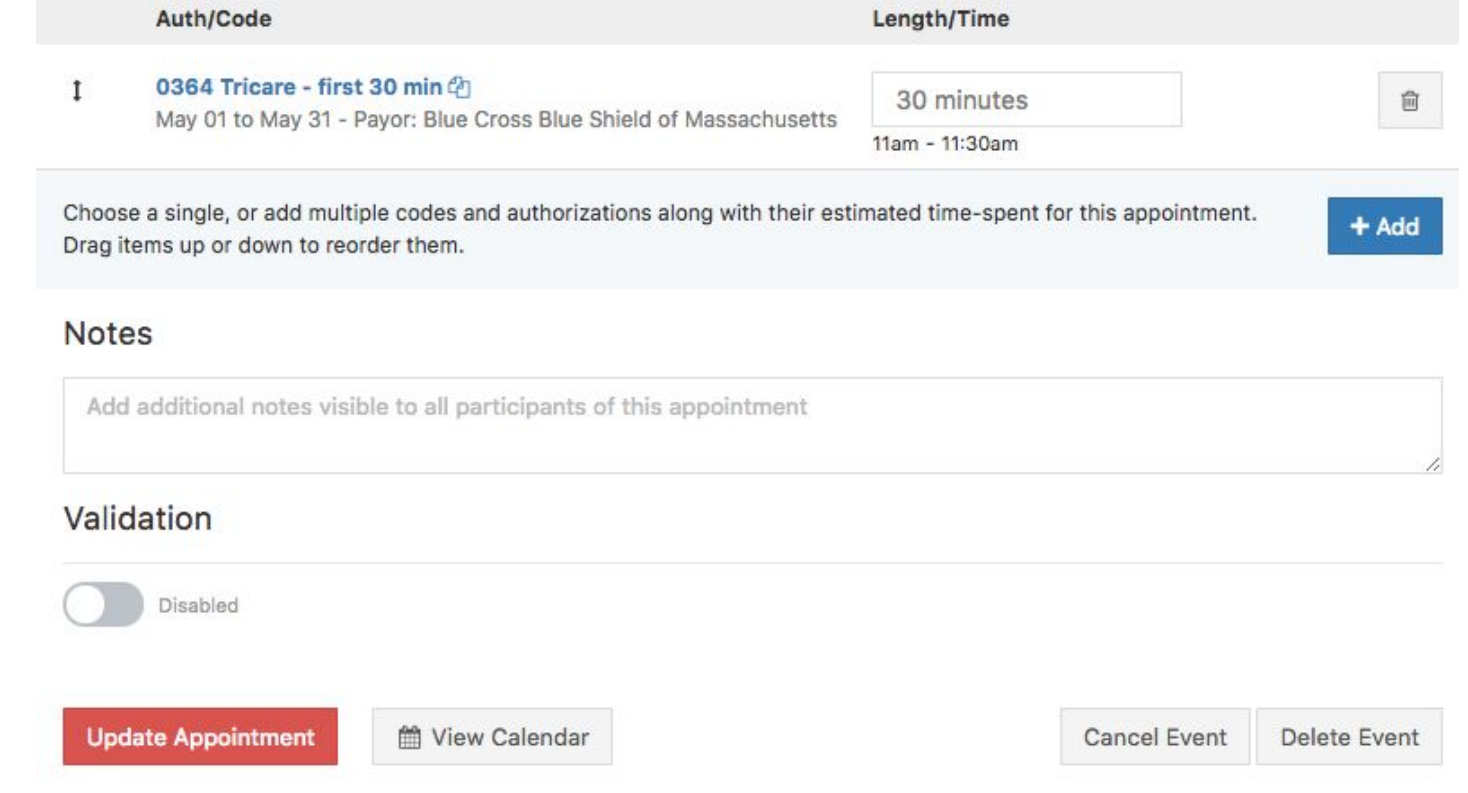

#### **Two New Permissions**

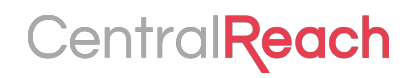

#### Two more New Permissions

- Timesheets > Allow Conversion Modifications
	- Allows the user to edit details of their timesheet while converting
- Appointments > Allow Edit Converted
	- Allows the user to edit previously converted appointments on the schedule

These permissions are applied to each user upon release. Removing a permission from a user will remove the user's ability to do what the description above details.

#### [Help Article](http://help.centralreach.com/?p=8812)

## **Bulk Void Payments**

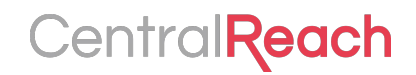

- Users now have the ability to bulk void payments. Cannot void Credit Cards
- Can be useful when searching for errors or ensuring your billing screen
- Has a double confirm that user wants to delete all selected payments with a required Reason for Void and an I'm Sure checkbox

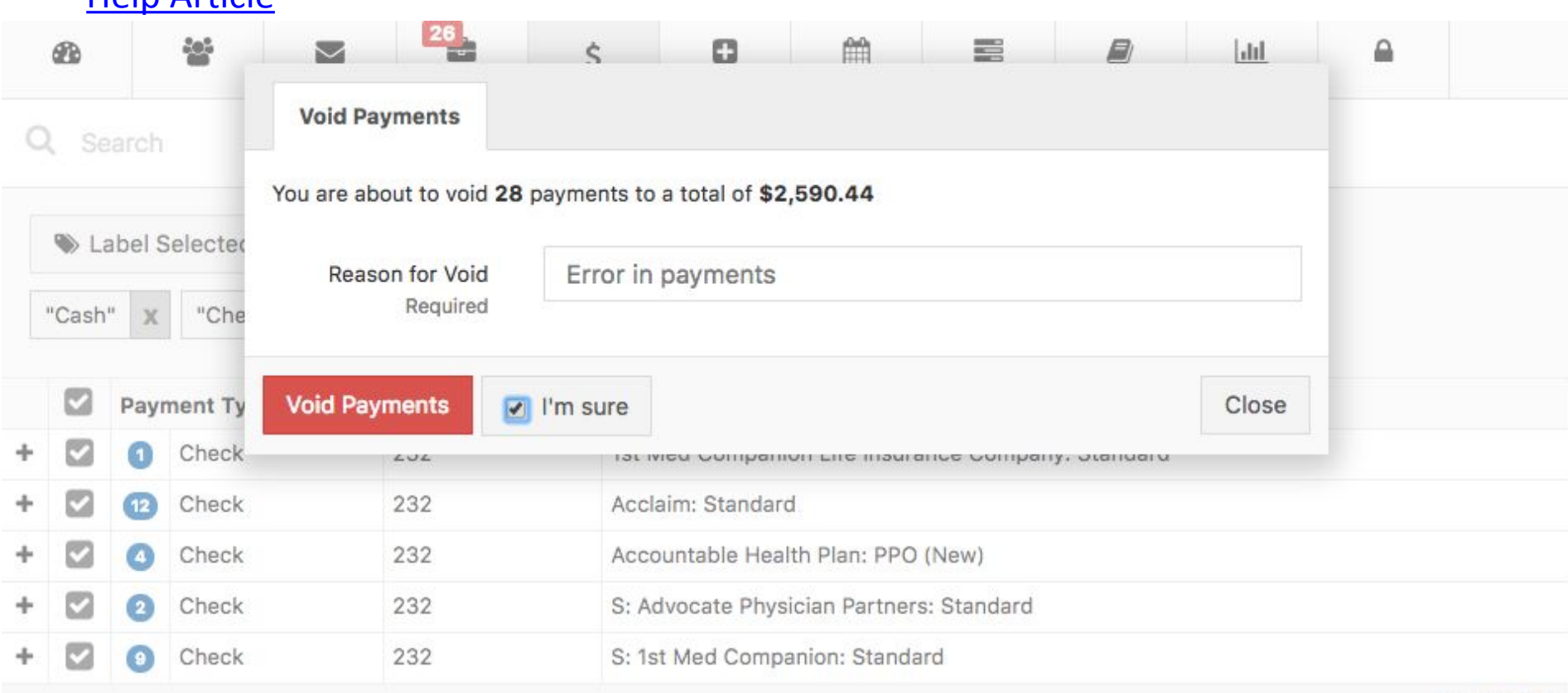

#### [Help Article](http://help.centralreach.com/?p=10931)

## **Upload Files Updated**

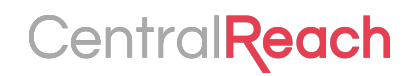

- **• There is now only one page to Upload Files.**
- **• Warning will show if user tries to upload more than 20 files, with error letting user know how many files have been removed**
- **• Override name option will override each filename to what user chooses.**

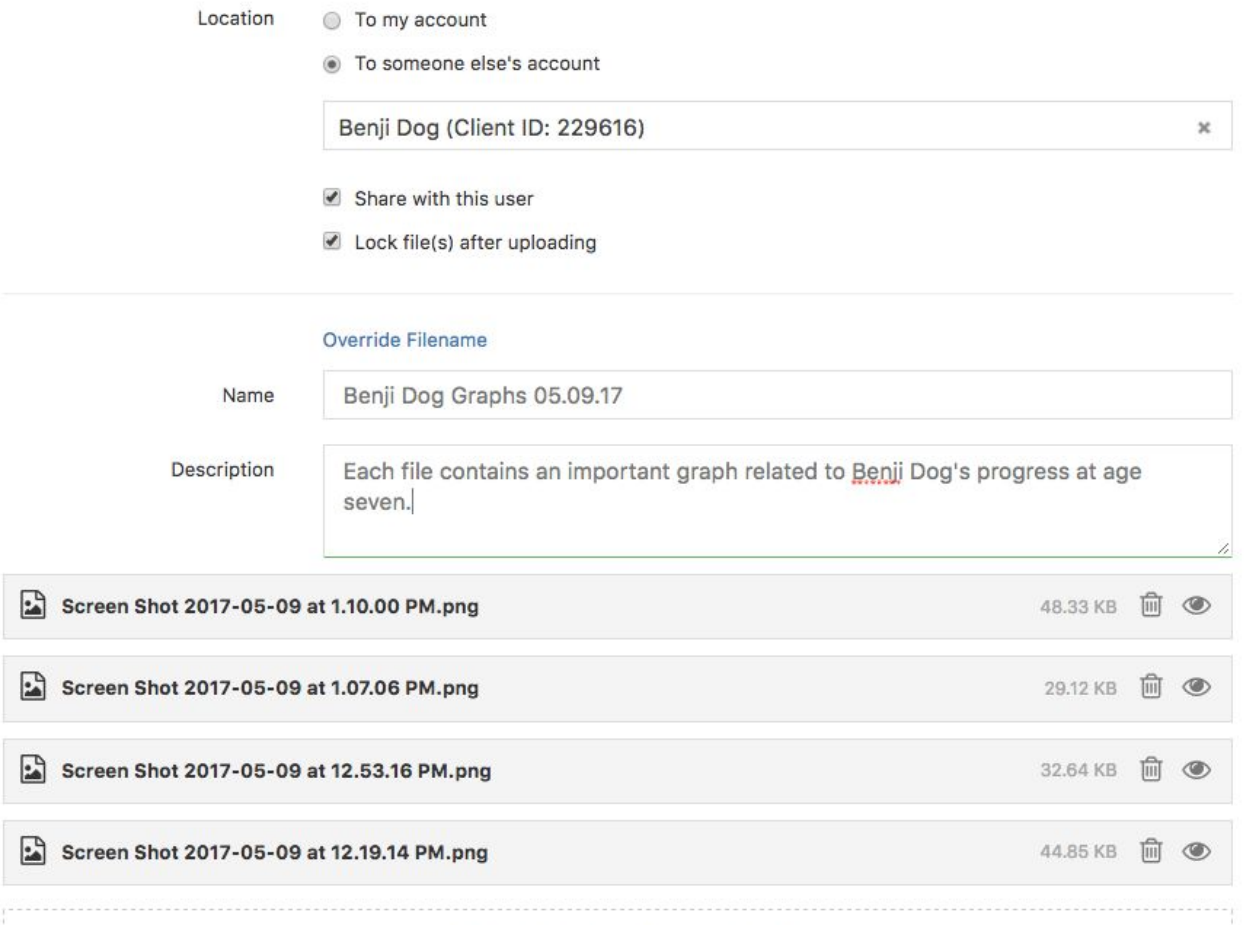

**[Help Article](http://help.centralreach.com/?p=10939)**

#### **Multiple Goals on one Graph**

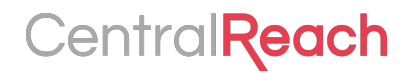

- Users can now add multiple goals to a branch and see them in the same graph
- Allows users to change criterion and see results in one graph

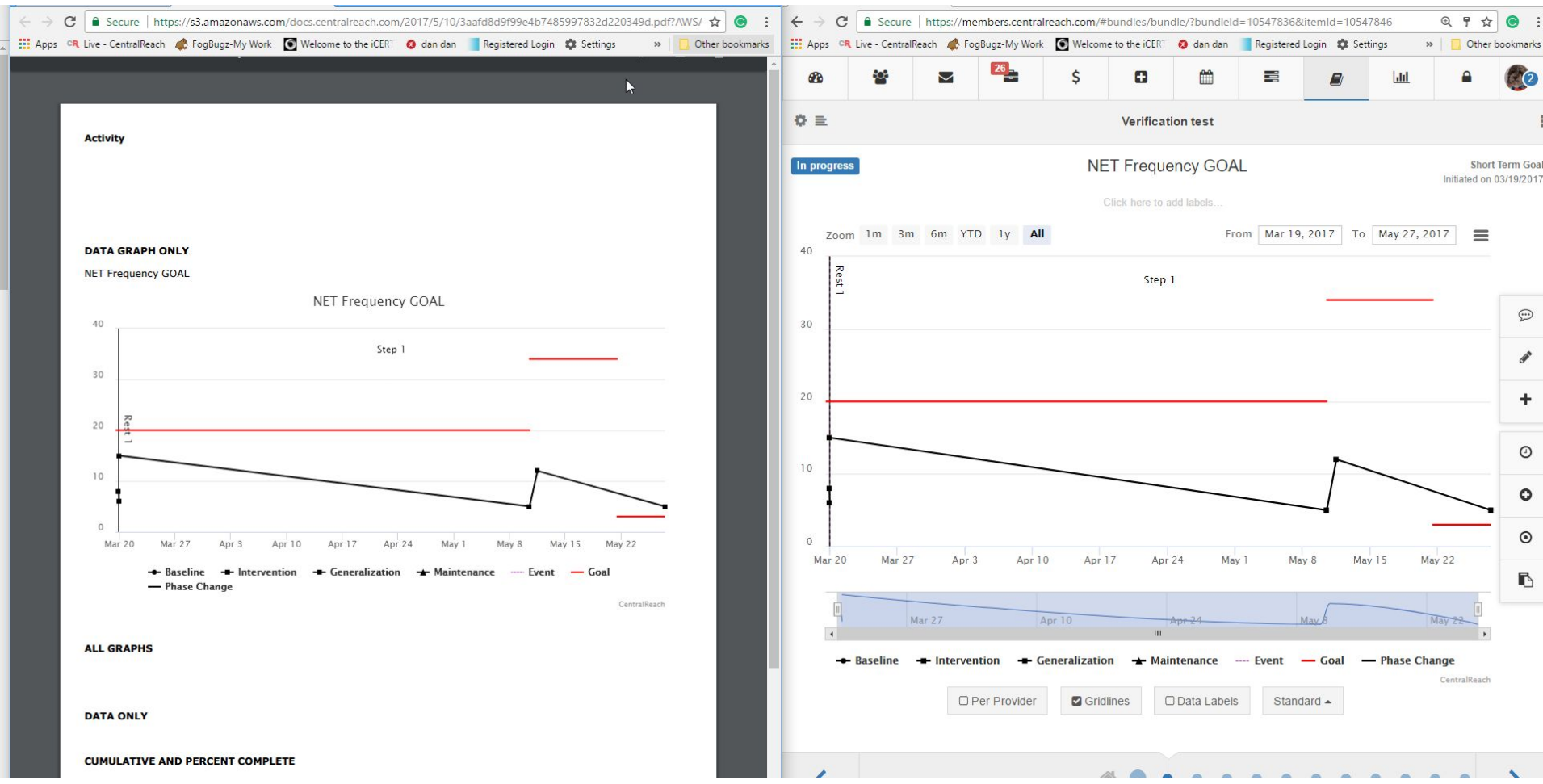

#### **Features This Week**

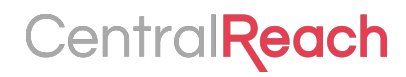

#### Custom Tables in Notes Templates

- Can alter the column and row size of custom table in templates by dragging
- Additional table options
- Cannot alter table in notes creation. Only in template

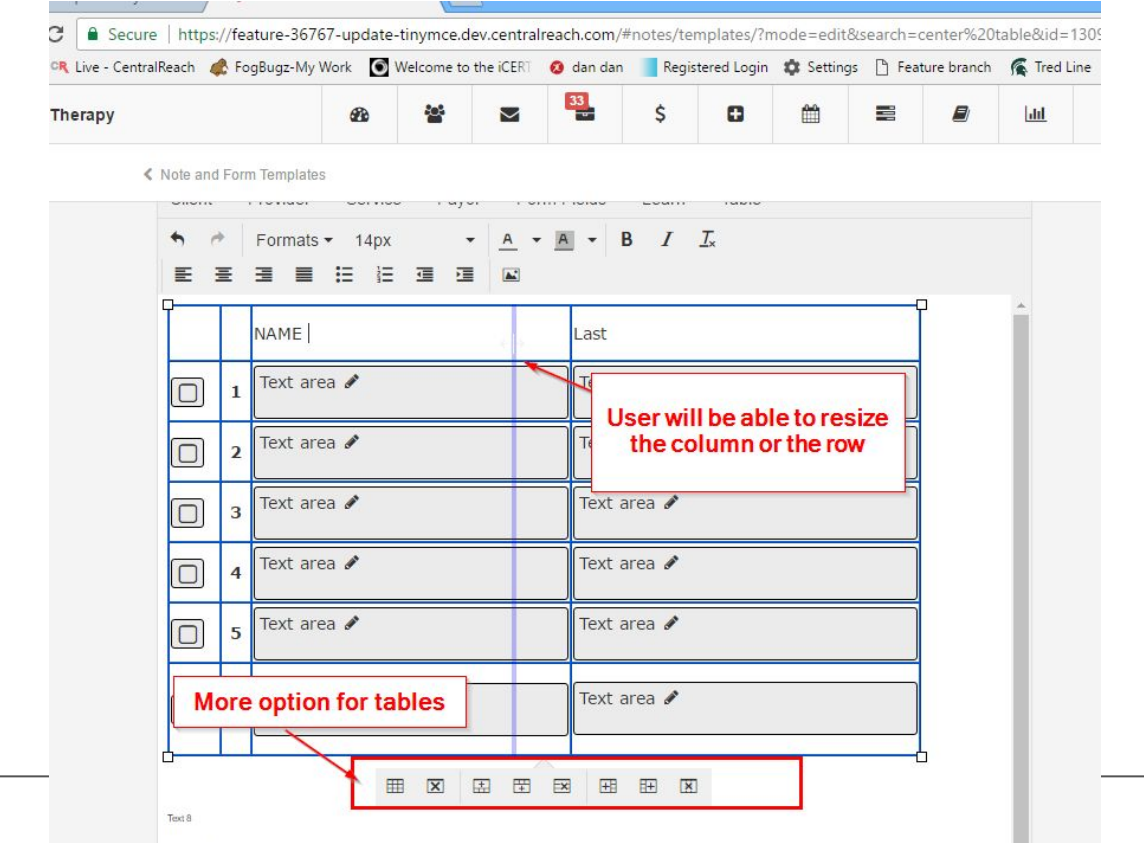